# **LABORATÓRIO 2: Configuração de uma rede TCP/IP com diferentes sistemas operacionais e utilização de roteamento estático.**

### **Roteiro:**

- 1) Desenvolver o endereçamento lógico da rede montada no Laboratório 1. Use endereços de rede privados 192.168.x.x e 10.x.x.x na sua configuração.
- 2) Configurar os roteadores e *hosts* (endereçamento IP)
- 3) Configurar as tabela de rotas destes equipamentos de forma que seja possível estabelecer uma rotina de testes de conectividade da rede.
- 4) Provocar alterações na topologia da rede (desligue um *link*) para verificar o que ocorre com a conectividade da rede.

### **Configurando o número IP nas máquinas:**

Para cada S.O. existe uma maneira adequada de se configurar os endereços das interfaces de rede. A seguir é mostrada uma forma de configurar o número IP em cada sistema operacional envolvido na experiência:

- 1. Roteador CISCO (password: trash ou netadm ou trek1)
	- o Para configurar os roteadores Cisco a primeira medida é conectar um cabo na saída identificada por *console* do roteador, colocando a outra extremidade na saída serial da estação (Windows). Em seguida, através de um software chamado Hyper Terminal, ou outro equivalente, podemos ter acesso à console da máquina para configurá-la;
	- o Depois disso, é preciso identificar de forma clara qual interface queremos configurar. Para ter esta informação, dentro do *prompt* de comando da máquina devemos digitar **show interface**. Executando este comando, aparecerá uma lista de interfaces. Devemos então anotar qual interface iremos efetivamente utilizar (por exemplo, eth0 ou eth1). Caso se queira ver a configuração IP atual da máquina, podemos usar o comando **show conf**.
	- o Em seguida, devemos entrar no modo de configuração utilizando o comando **conf t** (antes, digitar "**enable**" para entrar no modo de configuração provilegiado. A senha é "*netadm*"). Após isso, devemos entrar na interface desejada utilizando o comando **interface xxx**, onde xxx é o nome da interface em questão;
	- o Estando dentro da interface devemos utilizar o comando **ip address [número ip] [máscara de rede]**. Este procedimento deve ser repetido para cada interface que desejamos configurar um número IP. Após a definição do endereço, deve-se colocar a interface "*up*" com o comando **no shutdown**;
	- o Terminada a fase de configuração, devemos digitar **exit** ou **ctrl z** para finalizar este modo e retornar ao *prompt* de comando. Devemos em seguida utilizar o comando **write mem** para salvar a configuração;

- o Feitas todas as etapas acima descritas, podemos ir ao *prompt* de comando da console e digitar **show conf** para visualizar toda a configuração e conferir se os comandos foram efetivamente gravados.
- 2. Roteador 3COM (login: "root", password: "trash") (Obs.: não usado nesse experimento)
	- o No roteador 3COM, também devemos conectar um cabo na saída identificada por *console*. Observe que o cabo não será o mesmo que foi utilizado no Cisco, e sim um cabo específico que também foi fornecido. Este cabo deverá ter a outra extremidade ligada na saída serial do computador. Em seguida através do software Hyper Terminal ou outro equivalente, podemos ter acesso a console da máquina para configurar a mesma;
	- o Em seguida, tendo acesso ao *prompt* de comando, devemos digitar **Menu**. Com isto aparecerá na tela um menu de opções de configuração do roteador. Selecionamos então a opção **12 – IP**, e, na seqüência, **15 – NETAddr** e depois **1 – SetD**. Neste momento, devemos estar atentos a qual interface estamos configurando para selecionar corretamente a porta. Escolhida corretamente a porta, deve ser fornecido o número IP e a máscara.
- 3. Windows
	- o Dependendo da versão do Windows utilizada teremos algumas diferenças na forma de configurar o número IP. Em geral, entra-se no painel de controle, escolhe-se a parte de configuração de rede e procurase a parte relacionada ao protocolo TCP/IP. No Windows, a configuração é toda gráfica ficando um pouco mais simples o trabalho de definir um número IP na máquina.
- 4. Linux
	- o Para configurar o endereço IP e a máscara de uma interface de rede, por exemplo, eth0, e na sequência ativá-la, usamos o comando **ifconfig [interface] [endereço IP] netmask [máscara] up**. Para torná-la administrativamente desativada usados **ifconfig eth0 down**. Exemplo: ifconfig eth0 192.168.0.6 netmask 255.255.255.0 up.

# **Configurando as rotas estáticas nas máquinas:**

Feita a etapa de configuração dos números IP em cada máquina devemos partir para a etapa de criação das Tabelas de Rotas. Novamente, para cada sistema operacional, devem ser utilizados comandos específicos.

- 1. Roteador CISCO
	- Com o acesso ao *prompt* de configuração da console, devemos entrar no modo de configuração utilizando o comando c**onf t**;
	- Para cada rota que será adicionada devemos digitar o comando: **ip route [ rede destino [ máscara ] [ gateway ] [ métrica ]**;

- O comando deve ser digitado quantas forem as rotas a inserir na tabela. Ao término da digitação, deve ser utilizado o comando **exit** ou **ctrl z**, e o comando de gravação **write mem**;
- Após a inclusão da rotas podemos verificar se as mesmas estão corretamente gravadas utilizando o comando **show conf**.
- 2. Roteador 3COM
	- Com acesso ao *prompt* de comando devemos digitar o comando **MENU**. Deve ser feita a escolha pela opção **12 – IP**, seguido da opção **19 – Route** e depois **1 – ADD** [Destino] [máscara] [gateway] [métrica].
- 3. Windows
	- Devemos ir ao *prompt* de comando do Windows (DOS) e digitar: **route add [ rede destino ] mask [ máscara ] [ gateway ] metric 1**
	- O commando *route* pode ser utilizado junto com o flag  $(-f \rightarrow Limpa$  a tabela) ou  $(-p \rightarrow$  torna a rota permanente).

# **Uso de rota default**

Caso seja necessário adicionar uma rota *default*, ela pode ser adicionada como uma rota comum, utilizando como endereço destino (0.0.0.0), máscara (0.0.0.0) e selecionando corretamente o *default gateway*. Pode existir mais de uma rota *default* em uma máquina; porém; isso pode ser prejudicial na performance da rede, além de implicar em possíveis erros de roteamento. No Windows, é possível adicionar a rota *default* de forma gráfica, sendo isso feito no mesmo momento em que se adiciona o número IP da máquina.

# **Realizando testes na rede**

Existem dois programas bem simples que são encontrados na maioria dos sistemas operacionais e que são bastante úteis para verificar a conectividade de uma rede:

**ping**  $\rightarrow$  O objetivo principal deste programa é enviar um datagrama e esperar pela resposta do mesmo. Com o ping podemos verificar se um endereço destino pode ser alcançado e se a conexão está intacta. Este comando aceita vários parâmetros diferentes: podemos alterar o tempo entre dois pings, o tamanho do pacote enviado, o tempo de espera pela resposta, entre outros. Para descobrir os parâmetros existentes utilize o **ping ?**. Existem versões gráficas do programa para Windows.

**traceroute**  $\rightarrow$  Este comando tem como objetivo tracar o caminho por onde um datagrama passou, ou seja, indica todo o trajeto feito pelo mesmo. No traceroute

também é possível utilizar parâmetros de forma a mudarmos o seu funcionamento. No Windows o comando é **tracert**.

# **ANEXO I**

# **Comandos básicos/úteis para utilização no Cisco IOS, via CLI – Command Line Interface.**

### **Modos de Configuração**

roteador> - Modo Usuário roteador# - Modo Privilegiado roteador(config)# - Modo Global

# **Modo Usuário**

*enable* - Entra no modo de configuração privilegiado

# **Modo Privilegiado**

? - Mostra os comandos disponíveis *conf t (configure terminal)* - Entra no modo de configuração global *clock set* – Configura a data e hora no equipamento *delete flash:/nome\_do\_arquivo* - Apaga o arquivo da flash *dir* - Mostra o conteúdo da flash *disable* - Sai do modo de configuração privilegiado *ping 10.1.1.1* – Pinga o host 10.1.1.1 e mostra o resultado *reload* – Reinicia o roteador *traceroute* 172.16.1.1 - mostra o caminho até o IP 172.16.1.1

# **Modo configuração global**

*enable secret* - Define a senha de enable *hostname* - Define o "nome" no roteador *interface f0/0* – Entra no modo de configuração da interface fastethernet 0/0 (ou *interface eth0*) *ip route 0.0.0.0 0.0.0.0 10.1.1.1* - cria uma rota padrão para 10.1.1.1 *ip route 192.168.0.0 255.255.255.0 172.16.1.1* – cria uma rota estática para a rede 192.168.0.0, através de 172.16.1.1

#### **Modo configuração de interface**

*description* - Coloca uma descrição na interface *end* - Volta para o modo privilegiado *exit* - Sai do modo de configuração de Interface i*p address 5.5.5.5 255.255.255.0* - Configura o IP e máscara na interface *shutdown* - Desabilita a interface

*no shutdown* – Habilita a interface

# **Verificação básica**

*show arp* - Mostra a tabela arp do roteador *show diag* - Mostra informações dos módulos *show history* - Mostra os últimos comandos digitados *show version* - Mostra a versão do IOS e informações de hardware *show running-config* - Mostra a configuração (ou *show conf*) *show interface* - Mostra informações das interfaces *show ip interface* - Mostra informações do protocolo IP na interface *show ip route* - Mostra a tabela de rotas *show users* - Mostra os usuários conectados *show tech-support* - Informação completa do sistema

### **Salvando a configuração**

*wr (ou write mem) -* Salva configuração da memória DRAM para NVRAM *copy running-config startup-config* - Salva configuração da memória DRAM para NVRAM

# **ANEXO II**

# **Comando ifconfig**

O *ifconfig* é o principal comando para configurarmos interfaces no Linux. A sua forma geral é "*ifconfig opções | endereço*". Consulte a página do manual para ver todas as opções (*man ifconfig*). Veremos a seguir alguns exemplos:

# **Para listar as interfaces e seus endereços:**

 $#$  ifconfig eth1 Link encap:Ethernet HWaddr 02:60:8C:F1:EB:CF inet addr:10.10.10.1 Bcast:10.255.255.255 Mask:255.255.255.0 UP BROADCAST RUNNING MULTICAST MTU:1500 Metric:1 RX packets:11 errors:0 dropped:0 overruns:0 frame:0 TX packets:0 errors:0 dropped:0 overruns:0 carrier:0 collisions:0 txqueuelen:1000 RX bytes:858 (858.0 b) TX bytes:0 (0.0 b) Interrupt:5 Base address:0x2440

lo Link encap:Local Loopback inet addr:127.0.0.1 Mask:255.0.0.0 UP LOOPBACK RUNNING MTU:16436 Metric:1 RX packets:55870 errors:0 dropped:0 overruns:0 frame:0 TX packets:55870 errors:0 dropped:0 overruns:0 carrier:0 collisions:0 txqueuelen:0 RX bytes:124540531 (118.7 ))MiB(() TX bytes:124540531 (118.7 ))MiB(()

**Para configurar e levantar uma interface com um determinado IP:**  # ifconfig eth0 10.0.0.1 netmask 255.255.255.0 up

#### **Para desabilitar uma interface:**

# ifconfig eth0 down

### **Para configurar placa com uma conexão ponto-a-ponto:**

# ifconfig eth0 192.168.2.1 netmask 255.255.255.255 pointtopoint 192.168.2.2

# **ANEXO III**

### **Teclas de Atalho / Combinação**

### **Função**

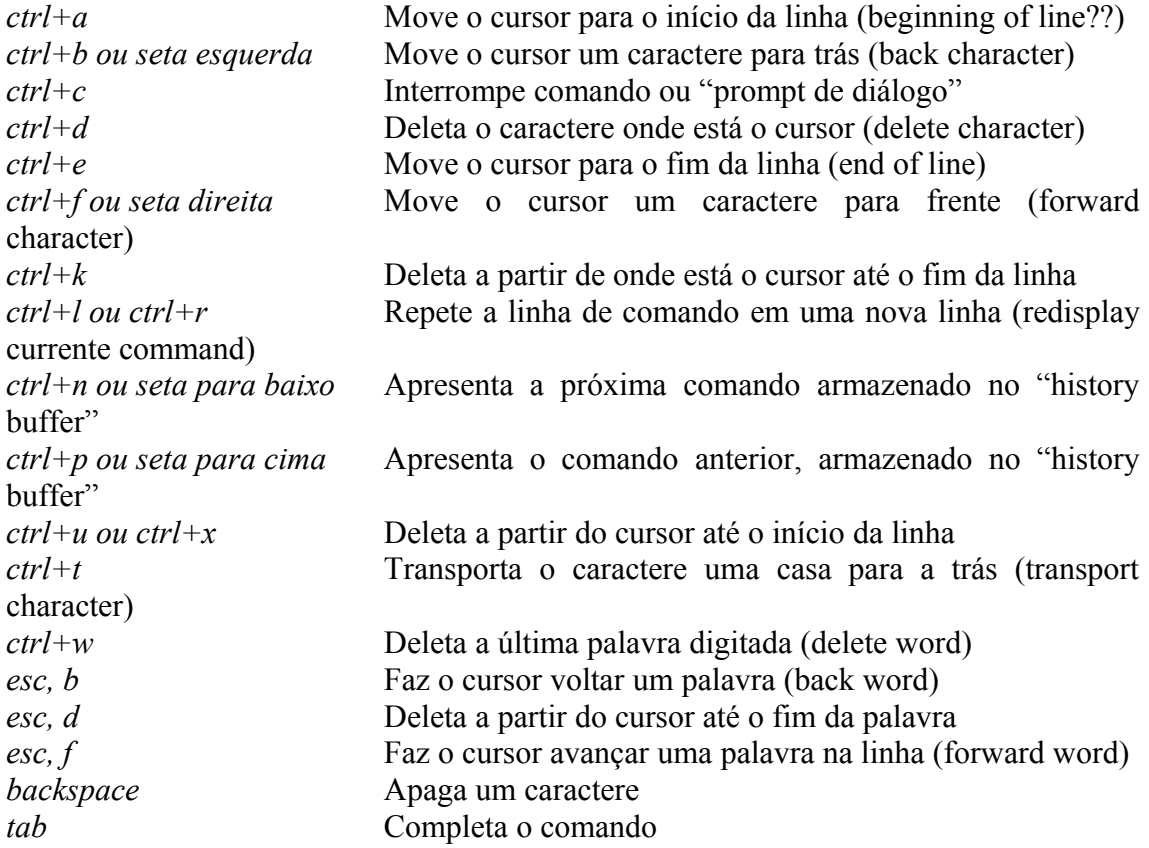

\* O "+" representa que as teclas devem ser pressionadas em conjunto, e a "," indica que que deve ser pressionadas na seqüência.